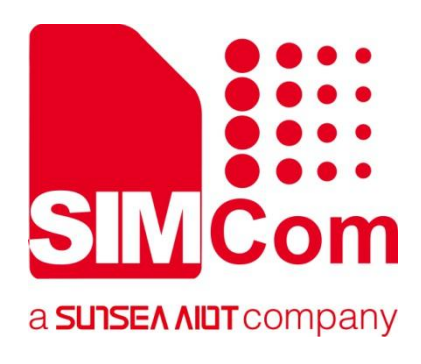

# **SIM7070\_SIM7080\_SIM7090 Series\_MQTT(S) \_Application Note**

**LPWA Module**

**SIMCom Wireless Solutions Limited**

SIMCom Headquarters Building, Building 3, No. 289 Linhong Road, Changning District, Shanghai P.R. China Tel: 86-21-31575100 support@simcom.com www.simcom.com

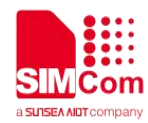

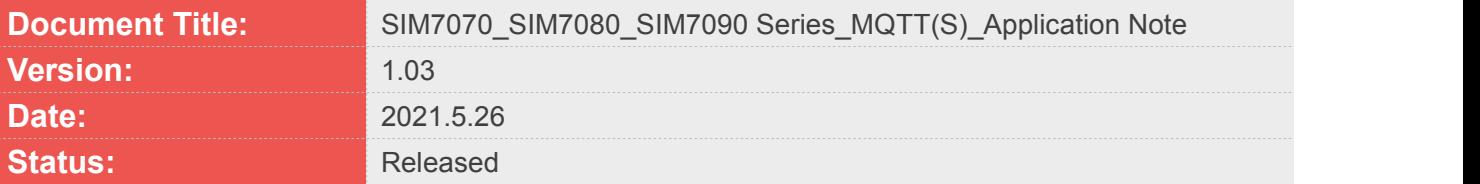

#### **GENERAL NOTES**

SIMCOM OFFERS THIS INFORMATION AS A SERVICE TO ITS CUSTOMERS. TO SUPPORT APPLICATION AND ENGINEERING EFFORTS THAT USE THE PRODUCTS DESIGNED BY SIMCOM. THE INFORMATION PROVIDED IS BASED UPON REQUIREMENTS SPECIFICALLY PROVIDED TO SIMCOM BY THE CUSTOMERS. SIMCOM HAS NOT UNDERTAKEN ANY INDEPENDENT SEARCH FOR ADDITIONAL RELEVANT INFORMATION, INCLUDING ANY INFORMATION THAT MAY BE IN THE CUSTOMER'S POSSESSION. FURTHERMORE, SYSTEM VALIDATION OF THIS PRODUCT DESIGNED BY SIMCOM WITHIN A LARGER ELECTRONIC SYSTEM REMAINS THE RESPONSIBILITY OF THE CUSTOMER OR THE CUSTOMER'S SYSTEM INTEGRATOR. ALL SPECIFICATIONS SUPPLIED HEREIN ARE SUBJECT TO CHANGE.

#### **COPYRIGHT**

THIS DOCUMENT CONTAINS PROPRIETARY TECHNICAL INFORMATION WHICH IS THE PROPERTY OF SIMCOM WIRELESS SOLUTIONS LIMITED COPYING, TO OTHERS AND USING THIS DOCUMENT, ARE FORBIDDEN WITHOUT EXPRESS AUTHORITY BY SIMCOM. OFFENDERS ARE LIABLE TO THE PAYMENT OF INDEMNIFICATIONS. ALL RIGHTS RESERVED BY SIMCOM IN THE PROPRIETARY TECHNICAL INFORMATION, INCLUDING BUT NOT LIMITED TO REGISTRATION GRANTING OF A PATENT , A UTILITY MODEL OR DESIGN. ALL SPECIFICATION SUPPLIED HEREIN ARE SUBJECT TO CHANGE WITHOUT NOTICE AT ANY TIME.

#### **SIMCom Wireless Solutions Limited**

SIMCom Headquarters Building, Building 3, No. 289 Linhong Road, Changning District, Shanghai P.R. China Tel: +86 21 31575100 Email: simcom@simcom.com

#### **For more information, please visit:**

https://www.simcom.com/download/list-863-en.html

**For technical support, or to report documentation errors, please visit:**

https://www.simcom.com/ask/ or email to: support@simcom.com

Copyright © 2021 SIMCom Wireless Solutions Limited All Rights Reserved.

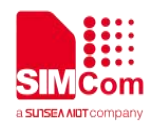

# <span id="page-2-0"></span>**About Document**

### <span id="page-2-1"></span>**Version History**

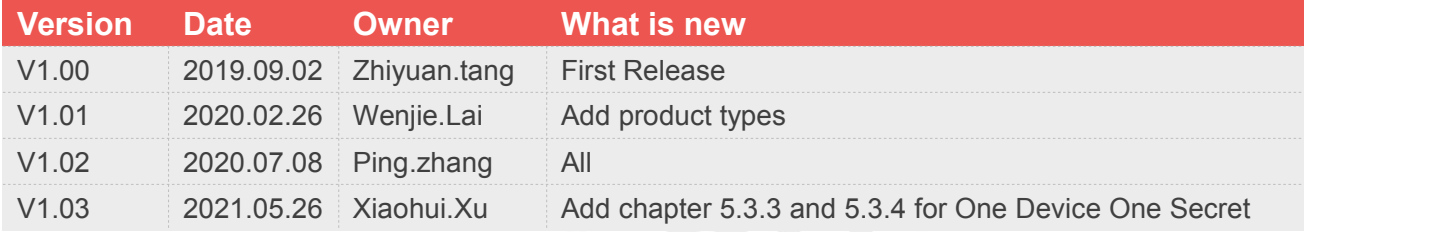

### <span id="page-2-2"></span>**Scope**

### **This document applies to the following products**

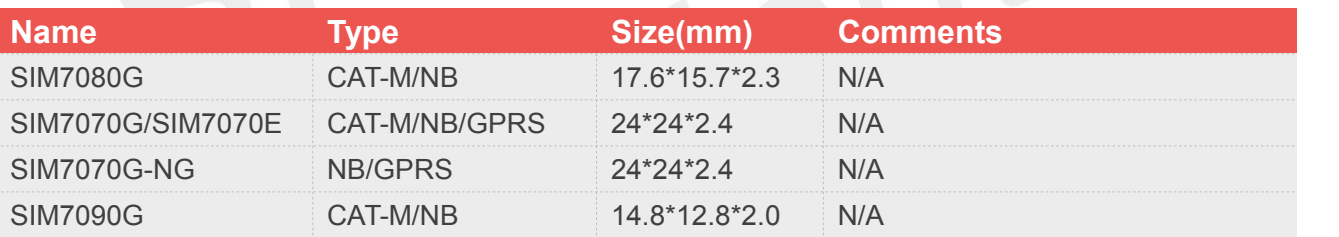

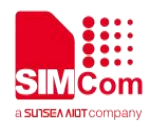

# <span id="page-3-0"></span>**Contents**

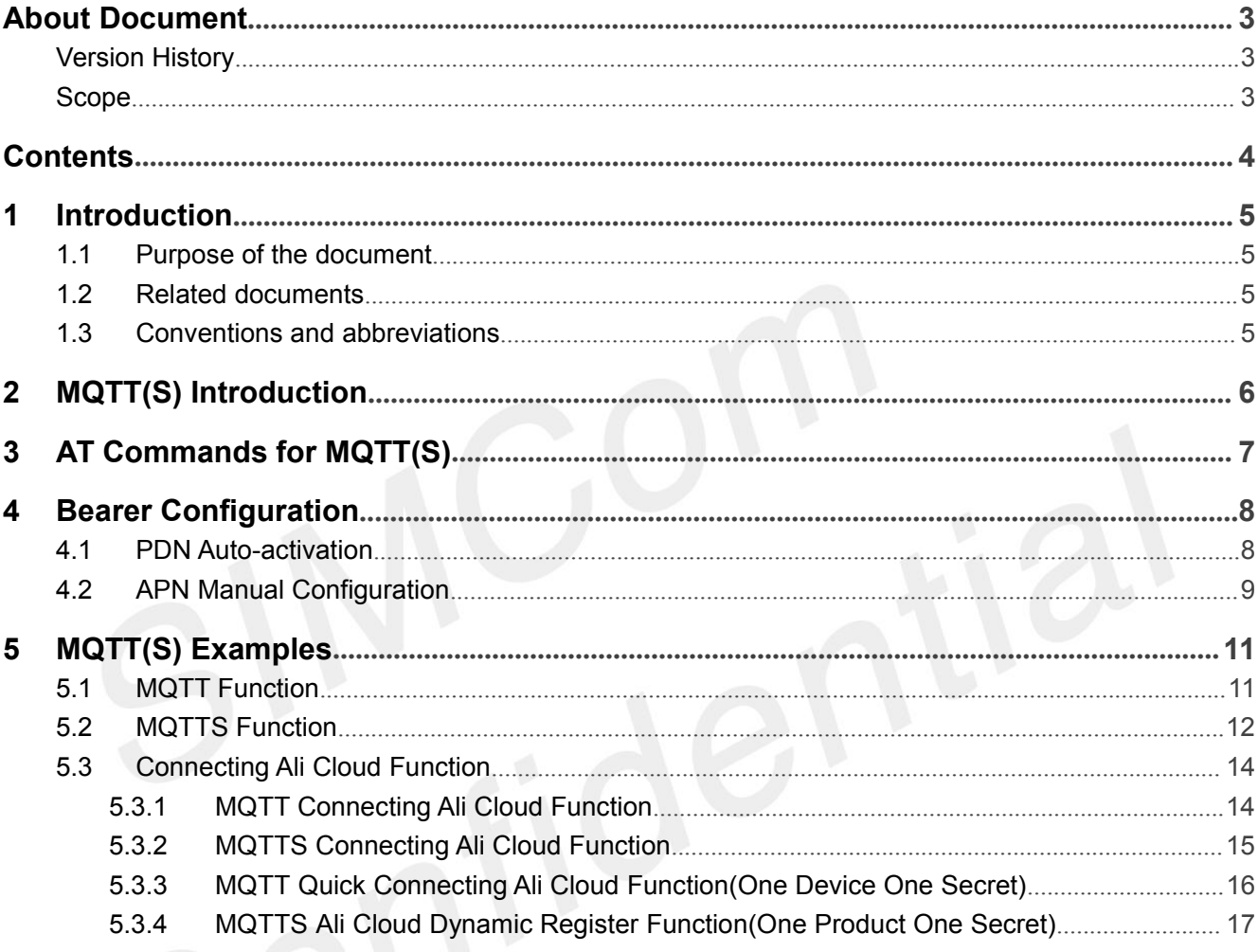

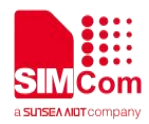

# <span id="page-4-0"></span>**1 Introduction**

## <span id="page-4-1"></span>**1.1 Purpose of the document**

Based on module AT command manual, this document will introduce MQTT(S) application process.

Developers could understand and develop application quickly and efficiently based on this document.

### <span id="page-4-2"></span>**1.2 Related documents**

[1] SIM7070\_SIM7080\_SIM7090 Series\_AT Command Manual [2] SIM7070\_SIM7080\_SIM7090 Series\_SSL\_Application Note

## <span id="page-4-3"></span>**1.3 Conventions and abbreviations**

In this document, the GSM engines are referred to as following term:

- ME (Mobile Equipment);
- MS (Mobile Station);
- TA (Terminal Adapter);
- DCE (Data Communication Equipment) or facsimile DCE (FAX modem, FAX board);

In application, controlling device controls the GSM engine by sending AT Command via its serial interface. The controlling device at the other end of the serial line is referred to as following term:

- **•** TE (Terminal Equipment);
- $\bullet$  DTE (Data Terminal Equipment) or plainly "the application" which is running on an embedded system;

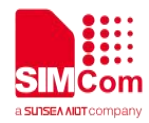

# <span id="page-5-0"></span>**2 MQTT(S) Introduction**

MQTT (Message Queue Telemetry Transport) is a messaging protocol based on the publish/subscribe paradigm under the ISO standard (ISO/IEC PRF 20922). It works on the TCP/IP protocol suite and is a publish/subscribe messaging protocol designed for remote devices with poor hardware performance and poor network conditions.

The MQTT protocol is a protocol designed for the communication of remote sensors and control devices with limited computing power and working on low-bandwidth, unreliable networks. It has the following main features:

- $\triangleright$  Use the publish/subscribe message mode to provide one-to-many message publishing and uncouple the application;
- $\triangleright$  Message transmission for shielding the payload content;
- $\triangleright$  Provide network connection using TCP/IP;
- $\triangleright$  There are three types of message publishing service quality:
	- $\div$  "At most once," message publishing relies entirely on the underlying TCP/IP network. Message loss or duplication can occur. This level can be used in the following situations, environmental sensor data, loss of a read record does not matter, because there will be a second transmission in the near future.
	- $\div$  "At least once" to ensure that the message arrives, but message duplication may occur.
	- $\Diamond$  "Only once" to ensure that the message arrives once. This level can be used in situations where repeated or missing messages can result in incorrect results.
- $\triangleright$  small transmission, low overhead (fixed length of the head is 2 bytes), protocol exchange is minimized to reduce network traffic;
- $\triangleright$  Use the Last Will and Testament features to notify the parties about the mechanism of client abort.

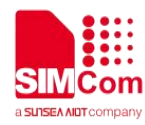

# <span id="page-6-0"></span>**3 AT Commands for MQTT(S)**

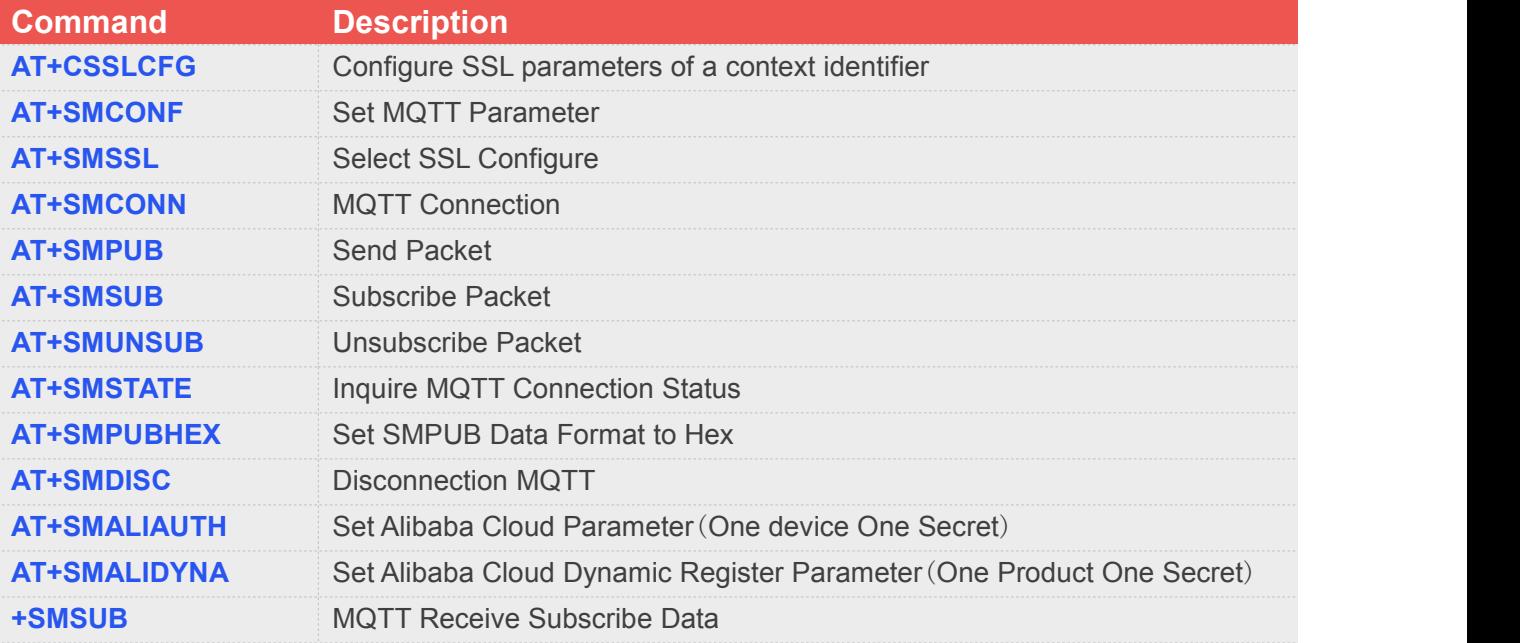

For detail information, please refer to "SIM7070\_SIM7080\_SIM7090 Series\_AT Command Manual".

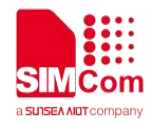

# <span id="page-7-0"></span>**4 Bearer Configuration**

Usually module will register PS service automatically.

# <span id="page-7-1"></span>**4.1 PDN Auto-activation**

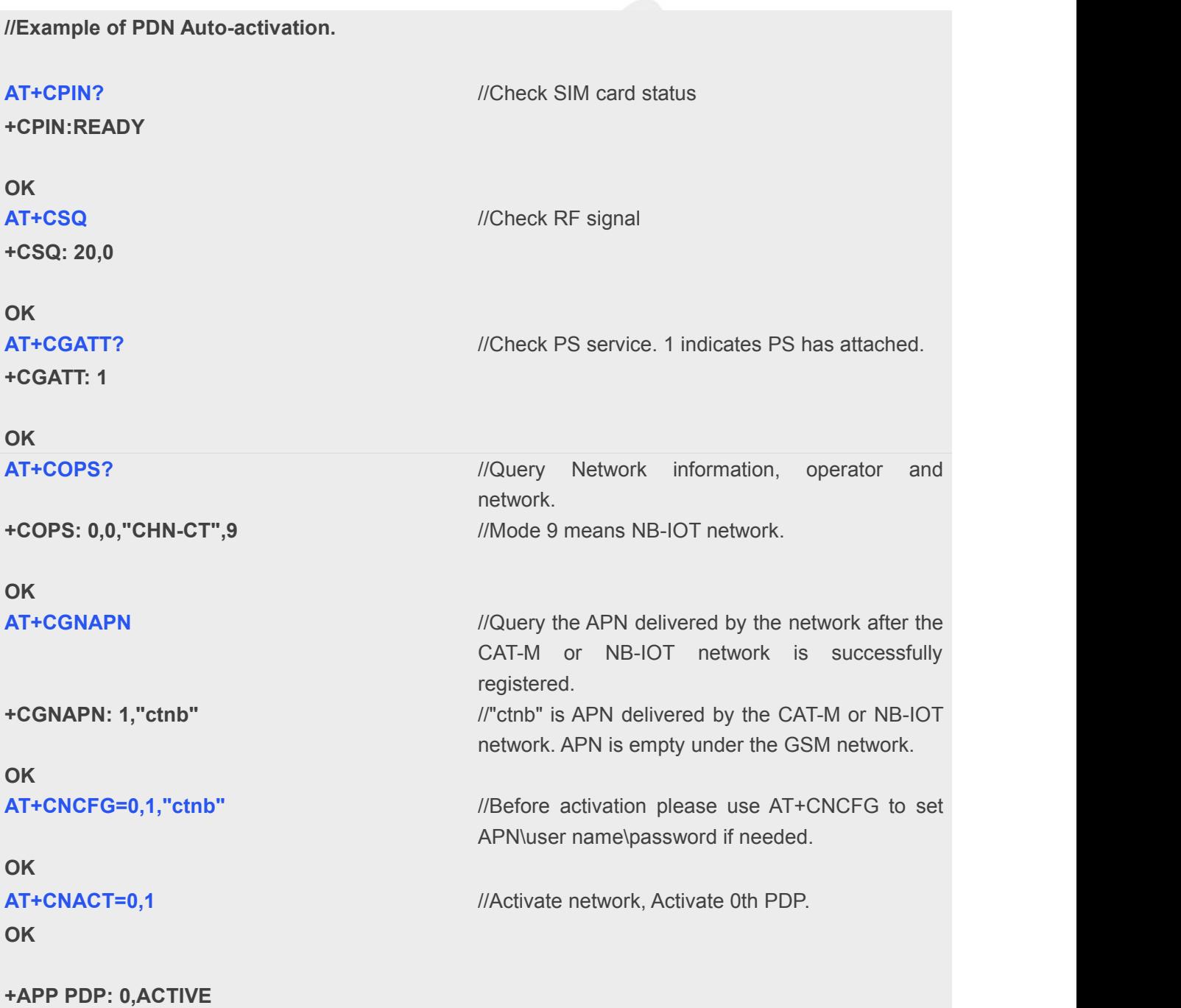

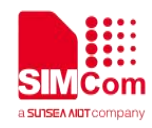

#### **AT+CNACT?** //Get local IP

**+CNACT: 0,1,"10.94.36.44" +CNACT: 1,0,"0.0.0.0" +CNACT: 2,0,"0.0.0.0" +CNACT: 3,0,"0.0.0.0"**

**OK**

# <span id="page-8-0"></span>**4.2 APN Manual Configuration**

If not attached automatically, could configure correct APN setting.

**//Example of APN Manual configuration.**

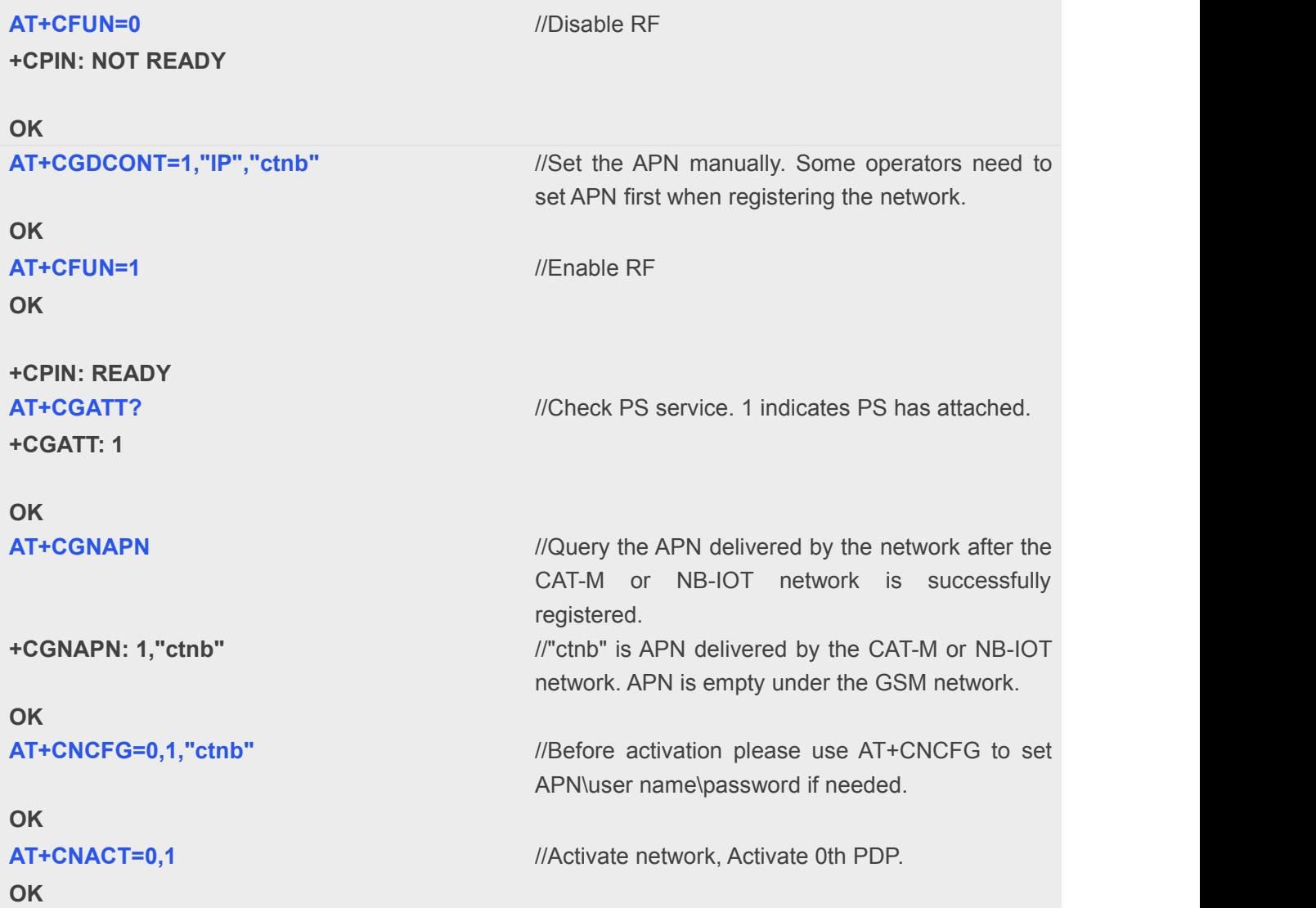

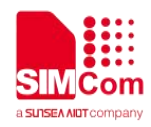

**+APP PDP: 0,ACTIVE AT+CNACT?** //Get local IP **+CNACT: 0,1,"10.94.36.44" +CNACT: 1,0,"0.0.0.0" +CNACT: 2,0,"0.0.0.0"**

**+CNACT: 3,0,"0.0.0.0"**

**OK**

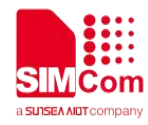

# <span id="page-10-0"></span>**5 MQTT(S) Examples**

# <span id="page-10-1"></span>**5.1 MQTT Function**

**//Example of MQTT Function.**

**AT+CNACT=0,1** *//Open wireless connection parameter 0 is PDP* 

**OK**

**+APP PDP: 0,ACTIVE AT+CNACT?** //Get local IP

**+CNACT: 0,1,"10.94.36.44" +CNACT: 1,0,"0.0.0.0" +CNACT: 2,0,"0.0.0.0" +CNACT: 3,0,"0.0.0.0"**

Index, parameter 1 means active.

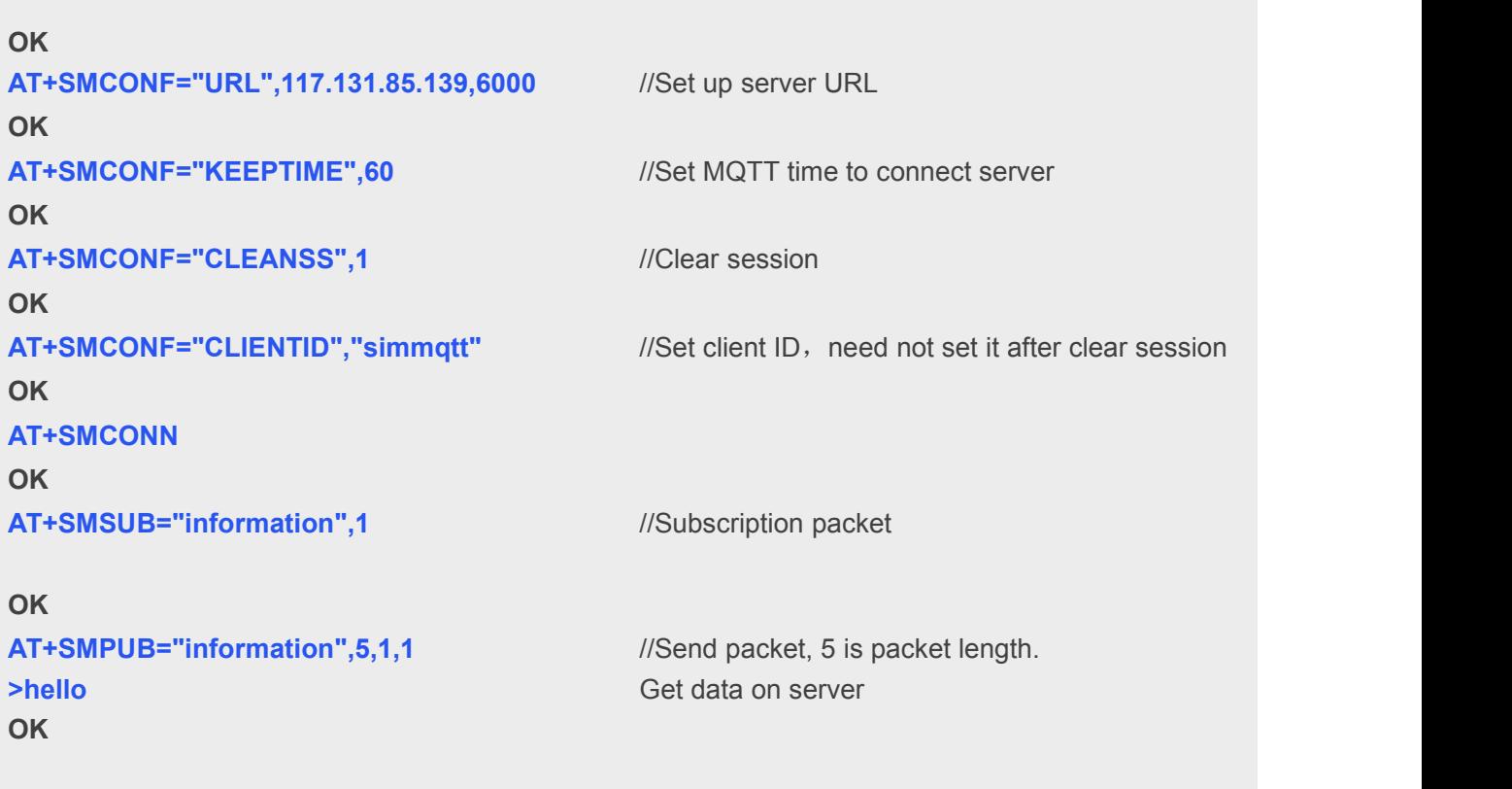

**+SMSUB: "information","hello"**

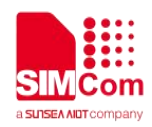

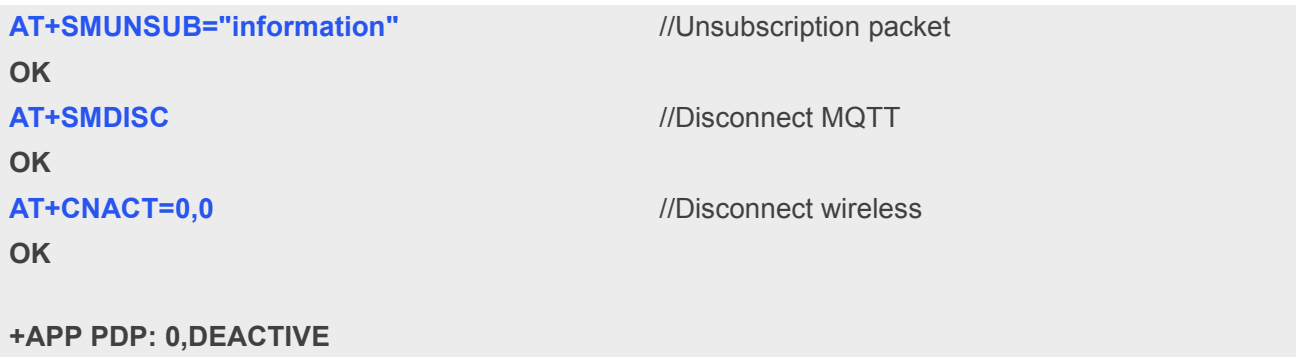

# <span id="page-11-0"></span>**5.2 MQTTS Function**

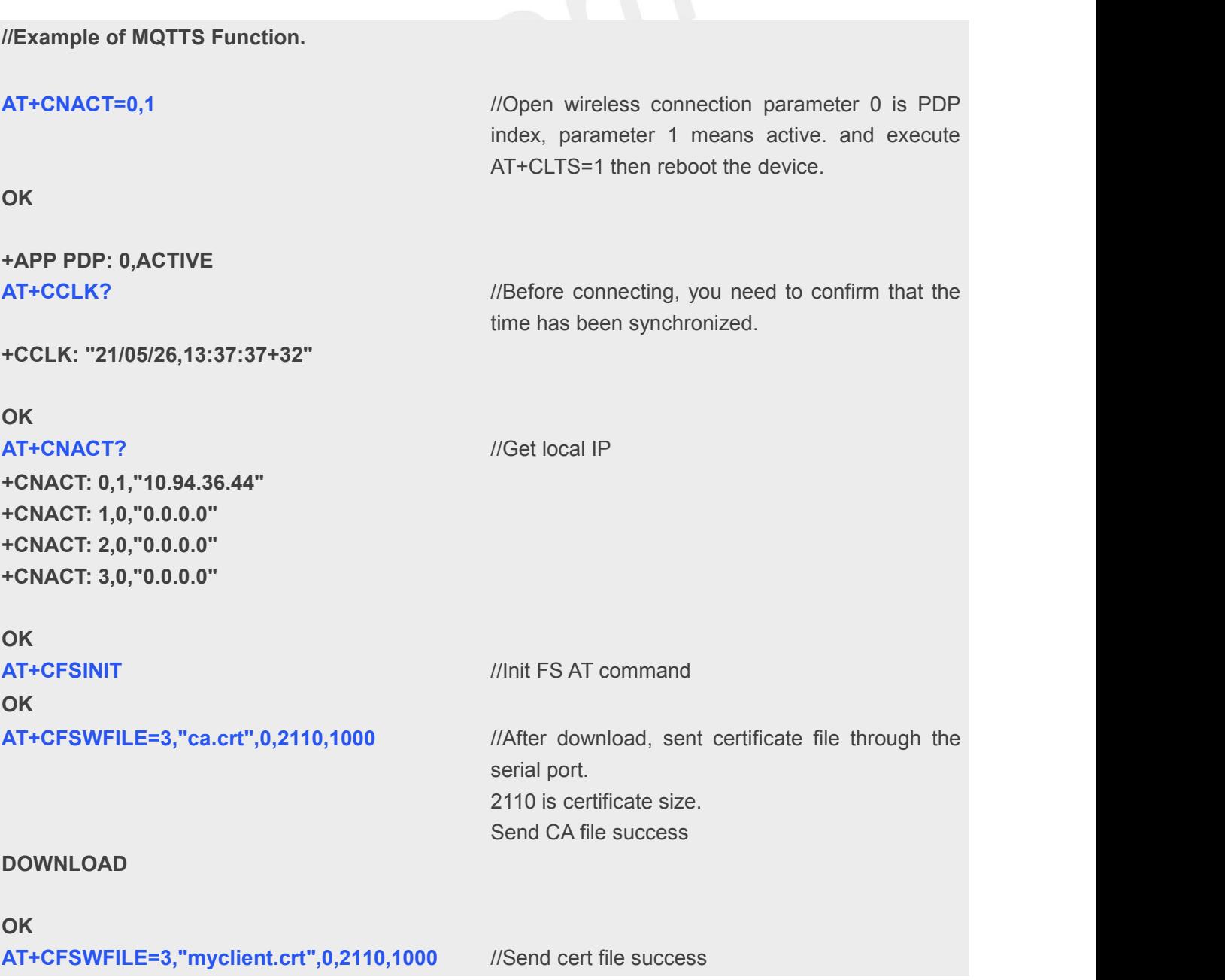

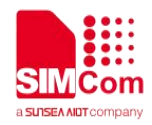

#### **DOWNLOAD**

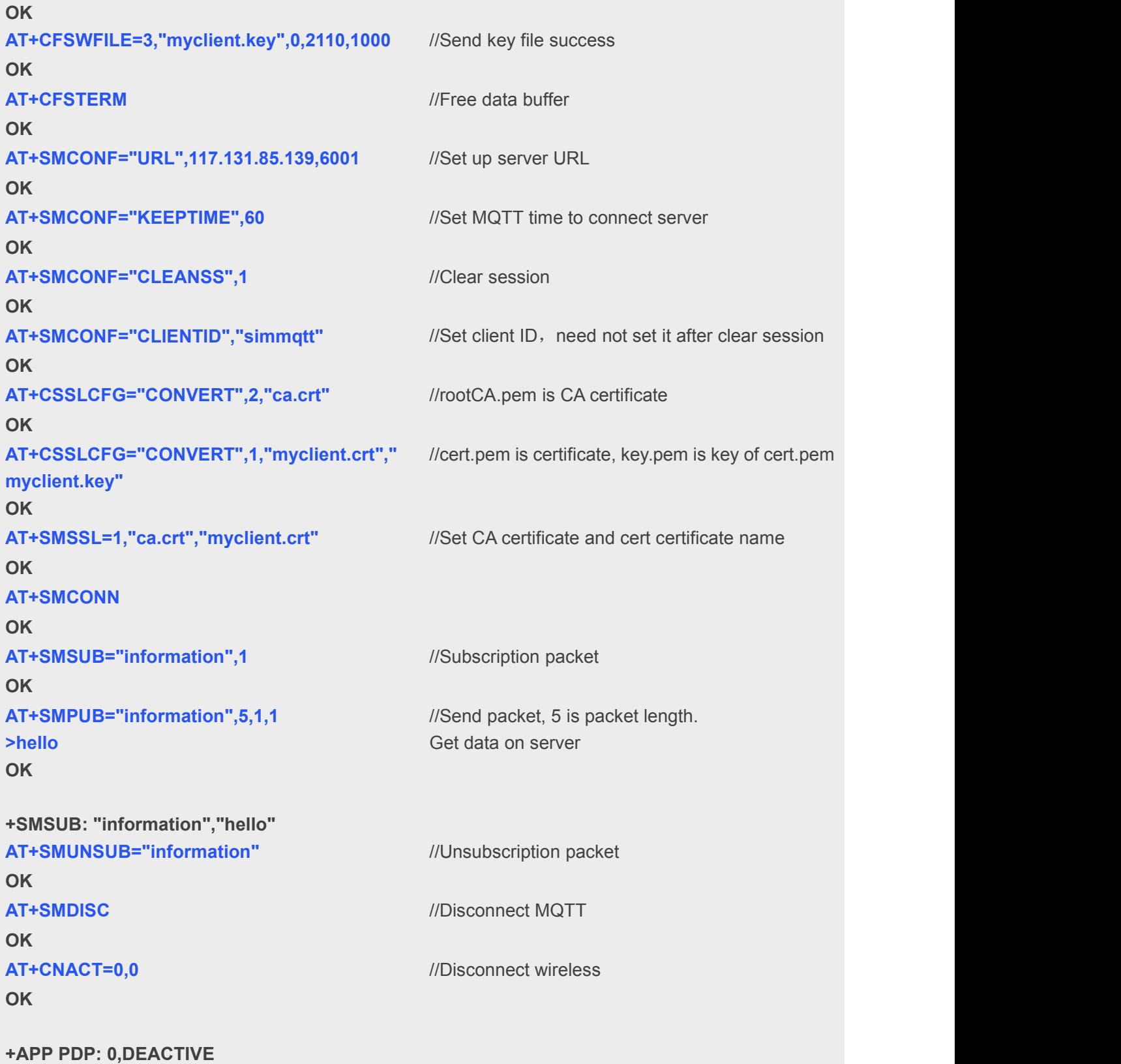

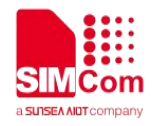

# <span id="page-13-0"></span>**5.3 Connecting Ali Cloud Function**

### <span id="page-13-1"></span>**5.3.1 MQTT Connecting Ali Cloud Function**

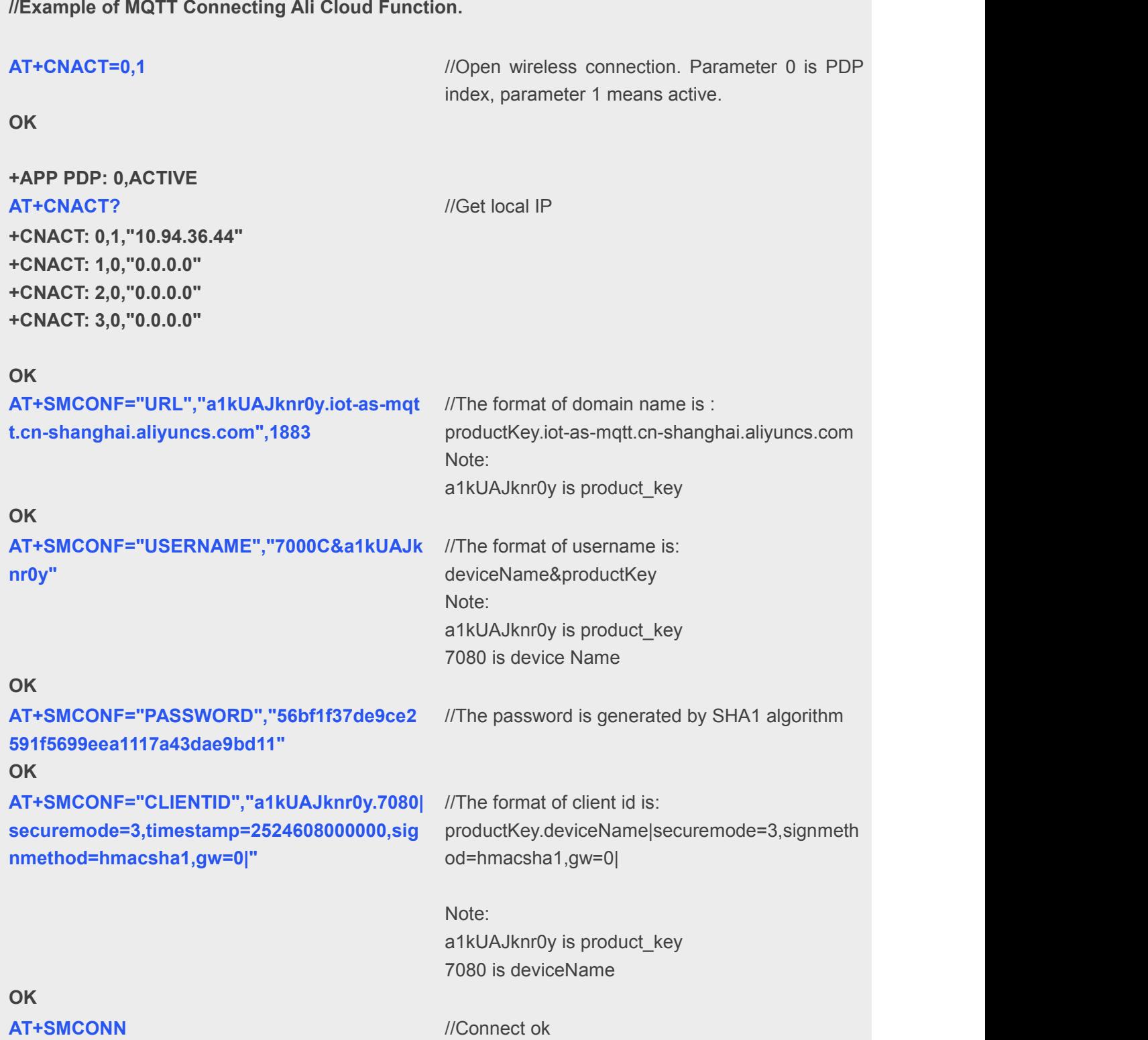

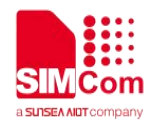

**OK**

### <span id="page-14-0"></span>**5.3.2 MQTTS Connecting Ali Cloud Function**

**//Example of MQTTS Connecting AliCloud Function.**

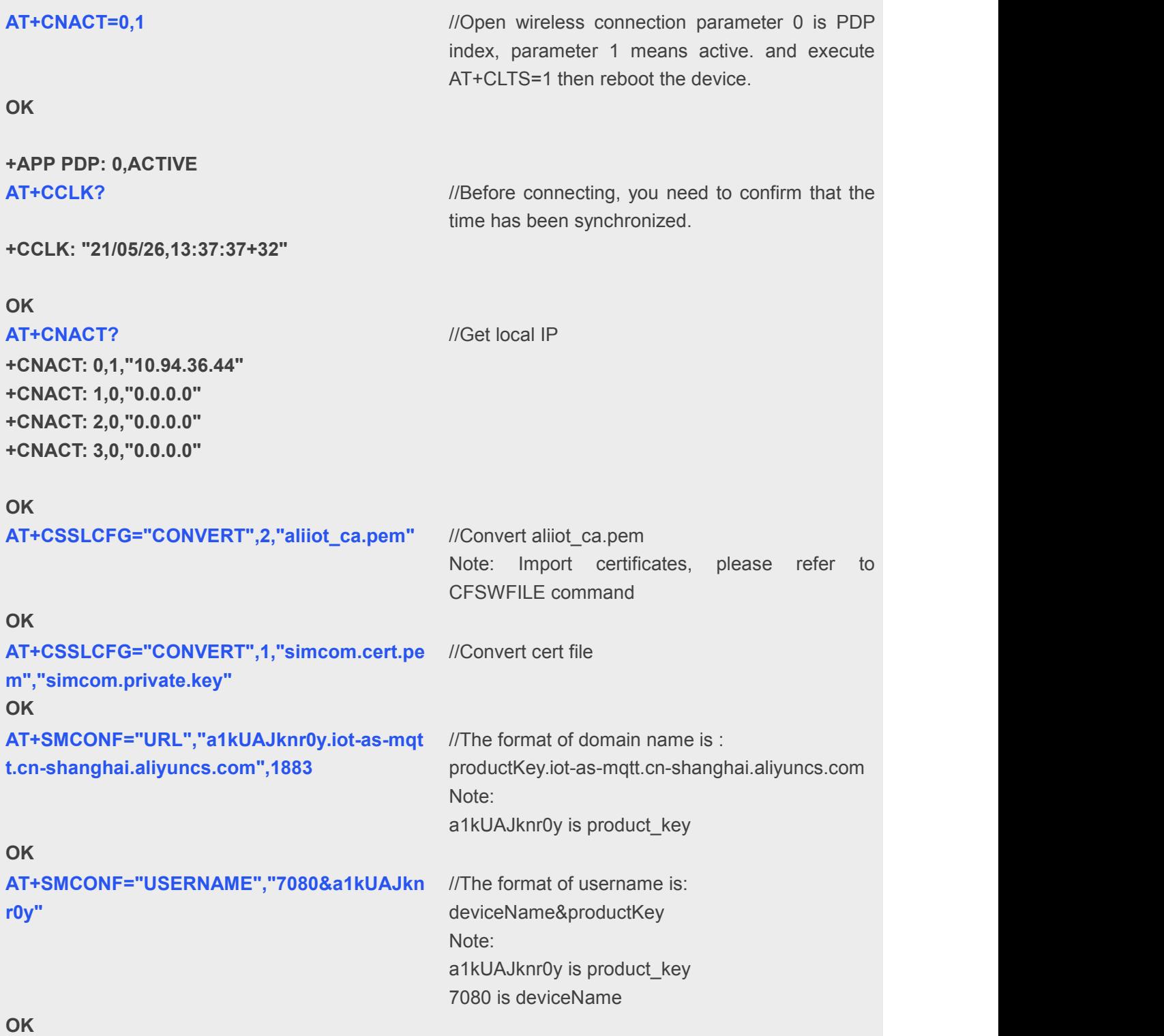

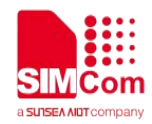

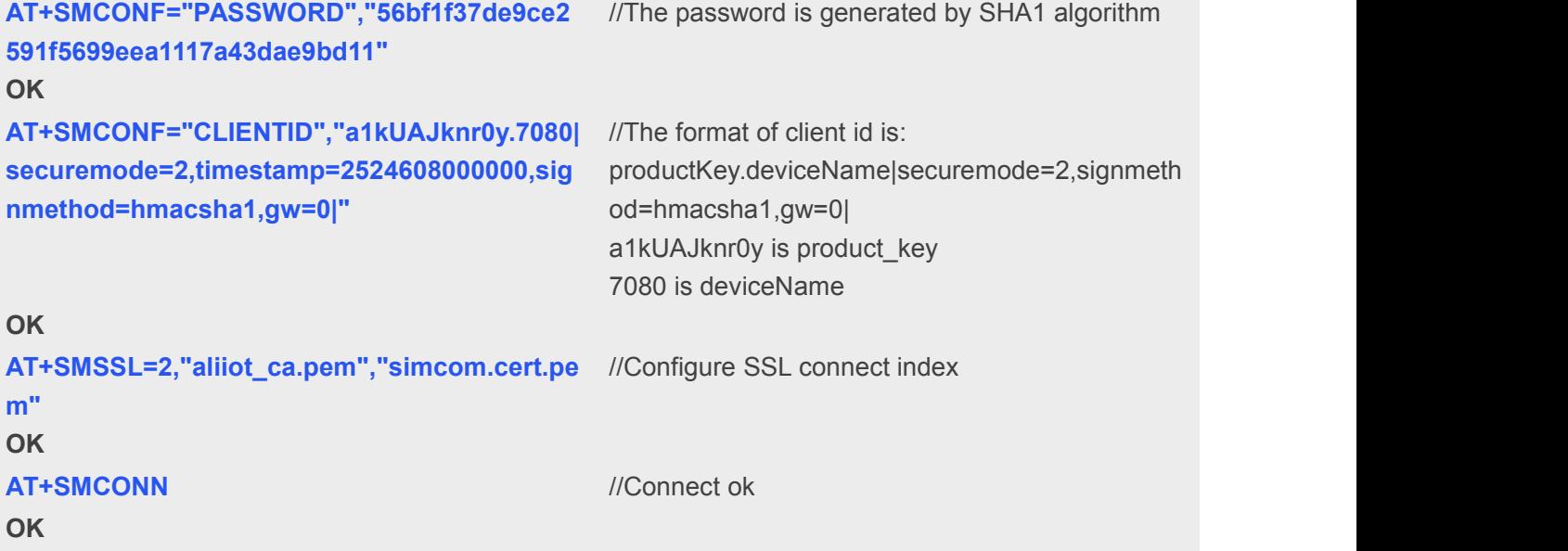

### <span id="page-15-0"></span>**5.3.3 MQTT Quick Connecting Ali Cloud Function(One Device One Secret)**

**//Example of MQTT Quick Connecting Ali Cloud Function(One Device One Secret).**

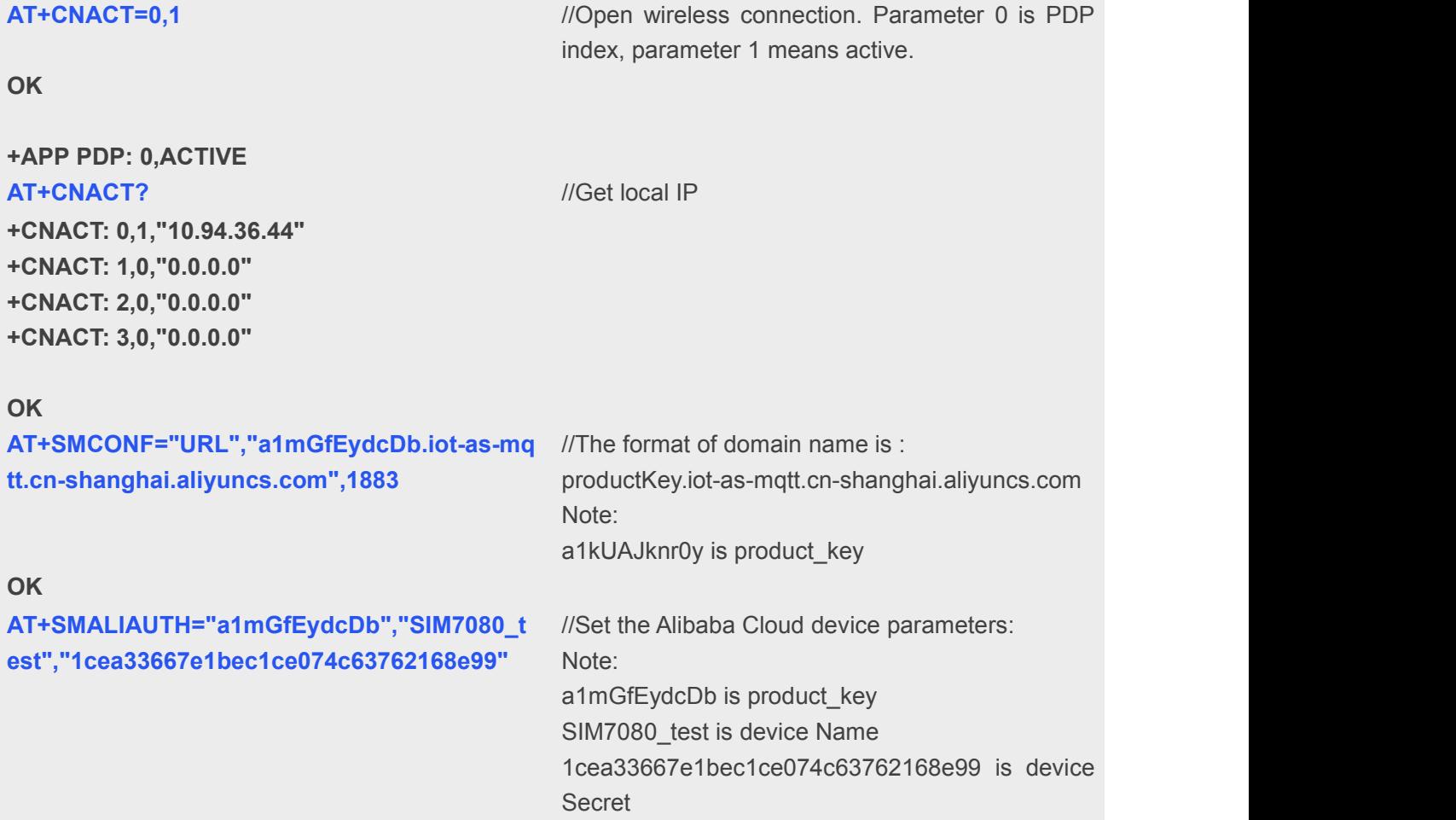

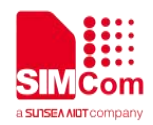

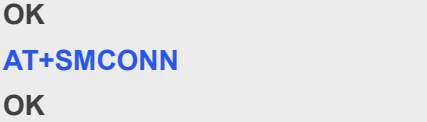

**AT+SMCONN** //Connect ok

### <span id="page-16-0"></span>**5.3.4 MQTTS Ali Cloud Dynamic Register Function(One Product One Secret)**

**//Example of MQTTS Ali Cloud Dynamic Register Function(One Product One Secret)**

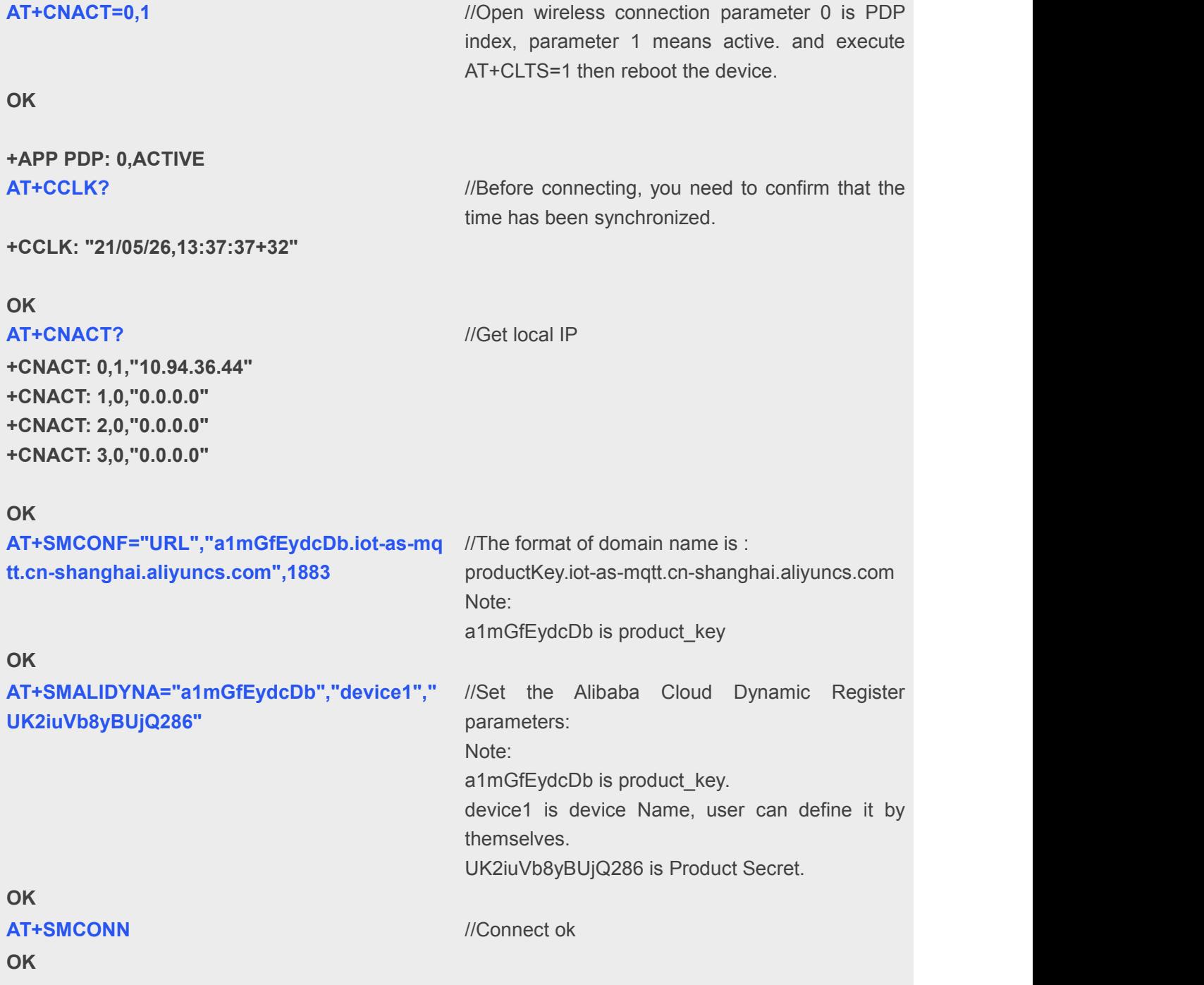

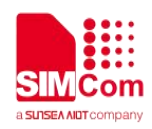

#### **+SMSUB:**

**/ext/regnwl,{"clientId":"xF6cnBFV7GnoFKuIQt En000100","productKey":"a1mGfEydcDb","de viceName":"device3","deviceToken":"^1^1608 097095451^6d7eb3914f7ed15"}**

//After the dynamic registration is successful, the Alibaba Cloud will return "clientId" & "deviceToken" which needed by future connection.